## **Audio doesn't work in Zoom**

So, you've found our zoom meeting, logged in and are seeing the video but sitting in blessed silence. Here's what to do. NOTE: This cheat sheet assumes that you can hear sound in other applications – if not, you've got a problem this instruction sheet doesn't cover. (Your speakers ARE on and sound isn't muted, right?)

OK: open up this window – if you're in a Zoom meeting it will be one of the tasks running, or you can log into your Zoom account before a meeting to see this:

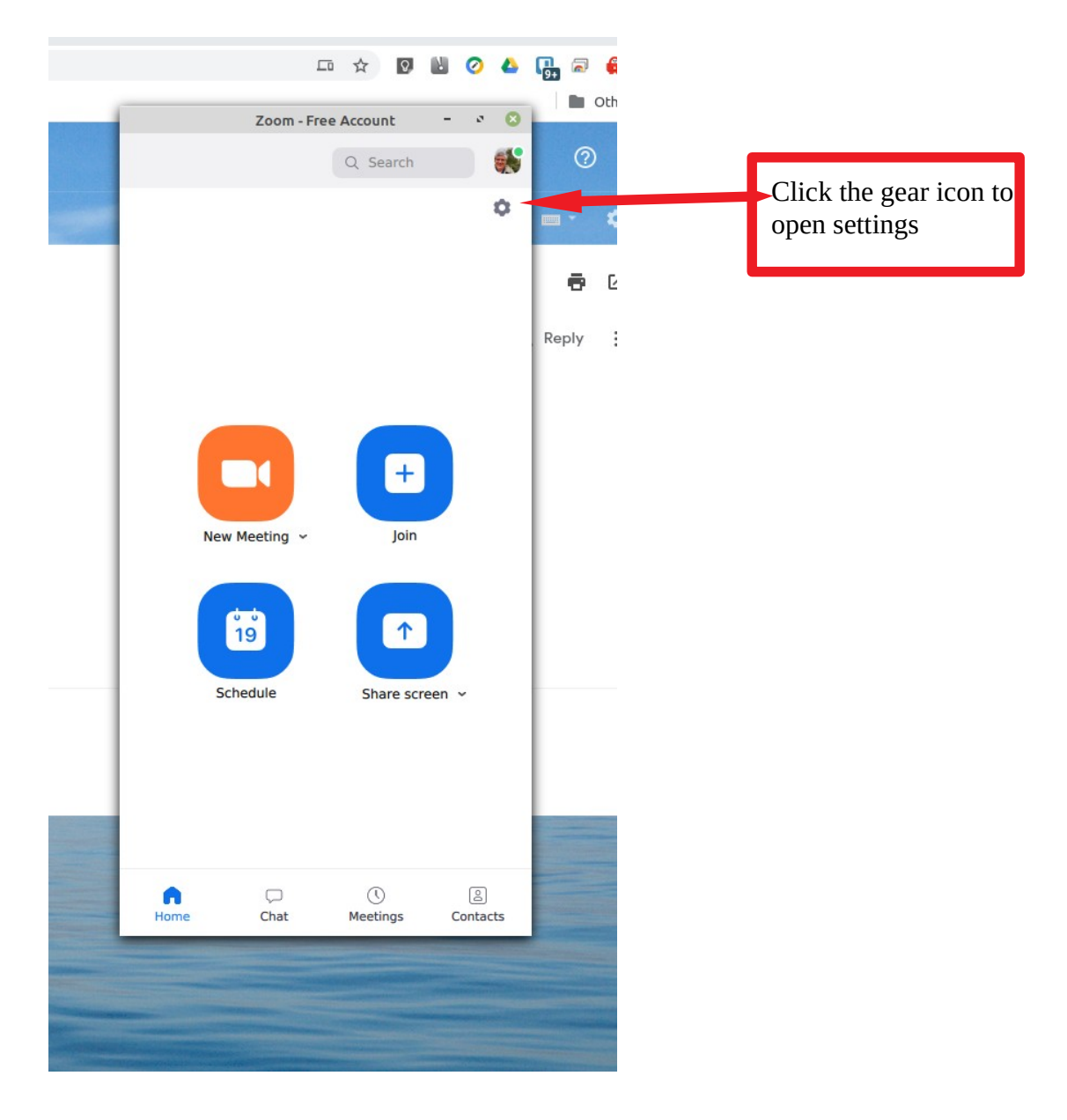

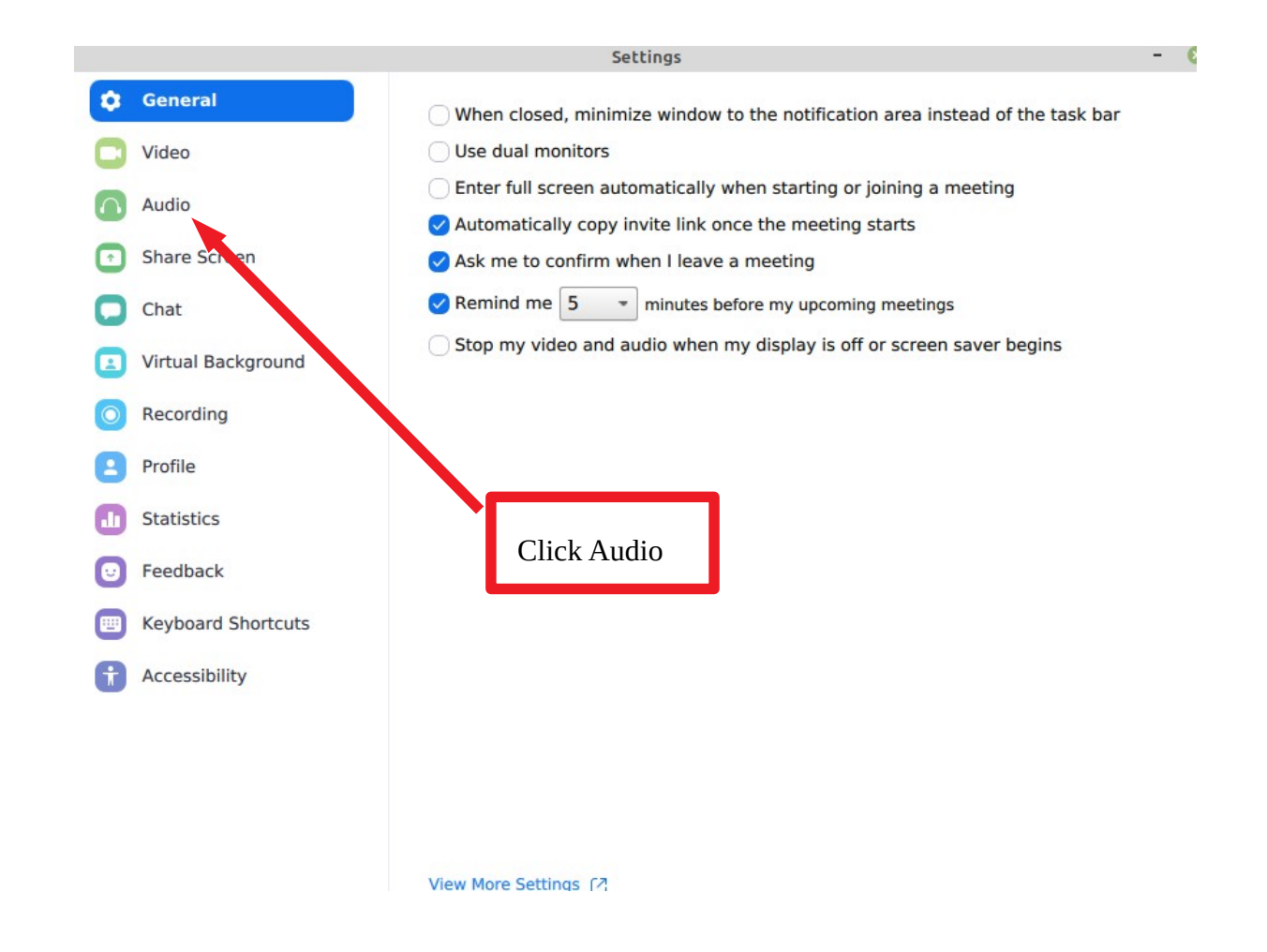

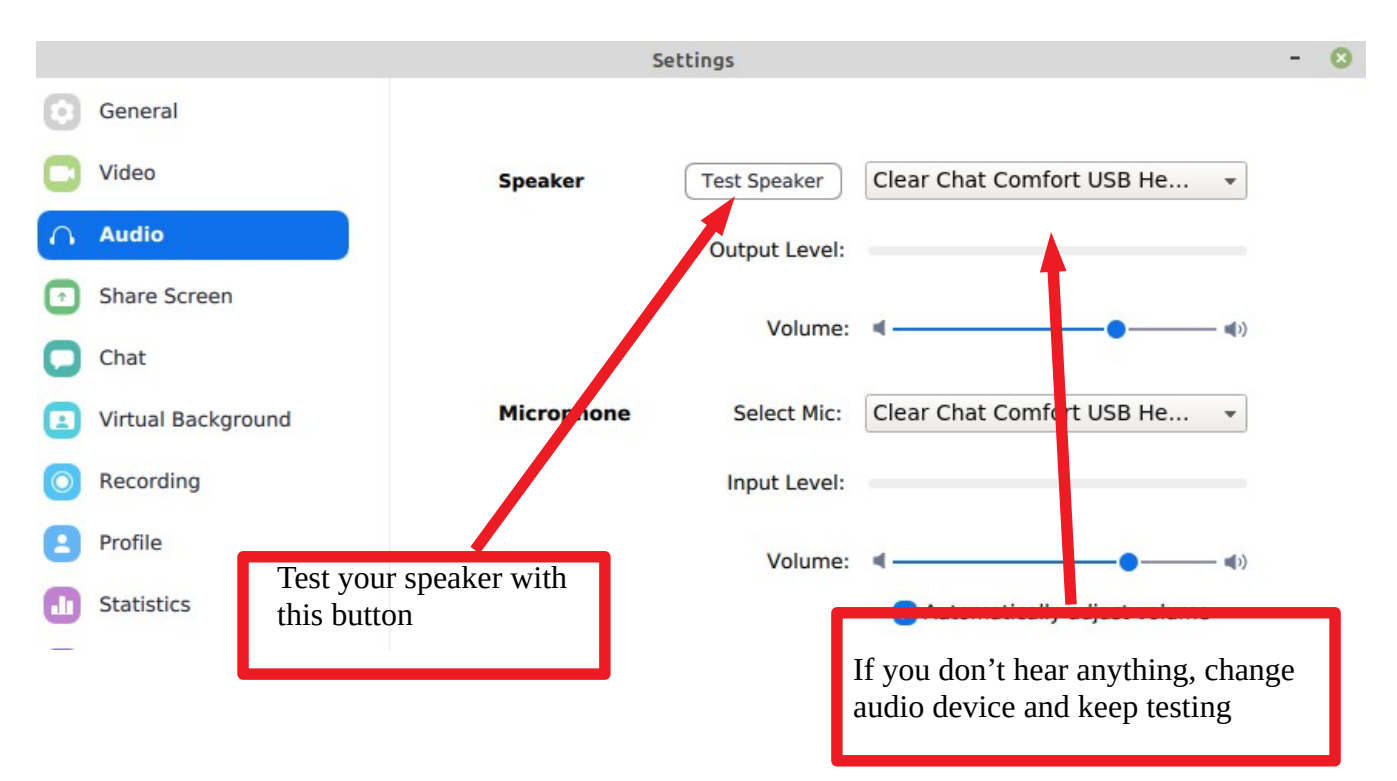

Hopefully this solves the sound of silence problem for you! There's lots of other settings – poke around to see what else you can do